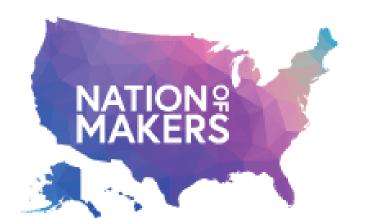

# Maker Event Playbook

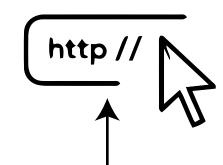

Playbook Website (generated from GitHub Repo by GitHub Pages)

makereventplaybook.org

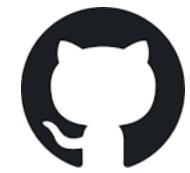

### **Playbook Repo**

github.com/nationofmakers/maker-event-playbook

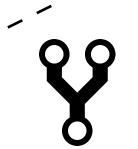

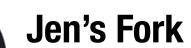

are pulled back to the original repo

Changes

Jen wants to submit changes to an overview page that explains how to recruit volunteers.

Changes are made & tested

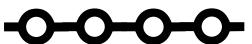

Updates are committed

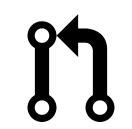

A pull request is created

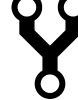

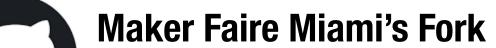

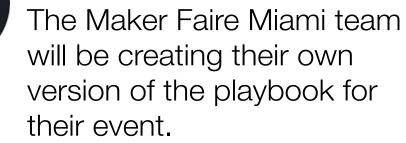

Changes are made & tested

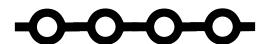

Updates are committed

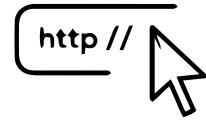

A localized version of the playbook is hosted with specific info for this event

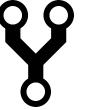

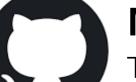

#### Milwaukee Makerspace's Fork

The Milwaukee Makerspace team will be creating their own version of the playbook that covers the different events that happen within their makerspace.

Changes are made & tested

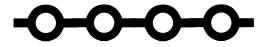

Updates are committed

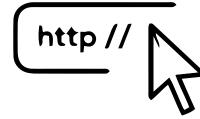

A localized version of the playbook is hosted with specific info for this makerspace

# **Key Terms**

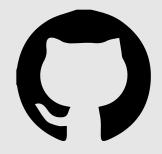

### GitHub "Repo"

A GitHub repository (repo) provides storage with version control for Open Source code (that's our playbook documentation pages), media and more. GitHub also tracks "issues" which are things to add or fix within our repo.

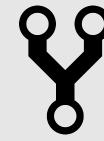

### GitHub "Fork"

If you want to contribute to the Maker Event Playbook (or any GitHub Open Source project), you first create your own working copy of the repo. This is called "forking" the repo and your working copy is referred to as a "fork" of the original repo.

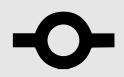

### **GitHub "Commit"**

Once you've made a set of related changes to your repository (and tested them!) you commit the change along with notes explaining the change.

GitHub stores these commits in your repo and you can easily see the change history, or undo a commit later.

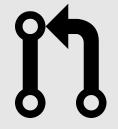

## GitHub "Pull Request"

Once you've finished making changes in your fork, you can create a GitHub Pull Request. This is a request to the maintainers of the playbook, essentially saying "I've made an update, will you pull changes from my repo and merge them back into the original repository"